# **Subscriptions**

- [Do I need a subscription to use localendar?](#page-0-0)
	- [What's the difference between the various subscription types?](#page-0-1)
	- [What exactly is the Cobrander Ultra subscriptions?](#page-0-2)
- [How are Subscriptions billed?](#page-1-0) • [Can I pay by check or Money order?](#page-1-1)
	- [My organization requires a signed W9 form. Can I get one?](#page-1-2)
- [How can I cancel an existing subscription?](#page-1-3)

## <span id="page-0-0"></span>Do I need a subscription to use localendar?

Absolutely not. You may use all of the standard localendar features at no charge. Free subscriptions are supported by Google ads which appear on the various public calendar views. Any Premium subscription removes all ads from your public calendar.

### <span id="page-0-1"></span>What's the difference between the various subscription types?

There are 3 different localendar subscription packages: Personal, Webmaster, and Cobrander Ultra

**Free Trial**

All new localendar members receive a free 30-day trial of the Premium Webmaster subscription

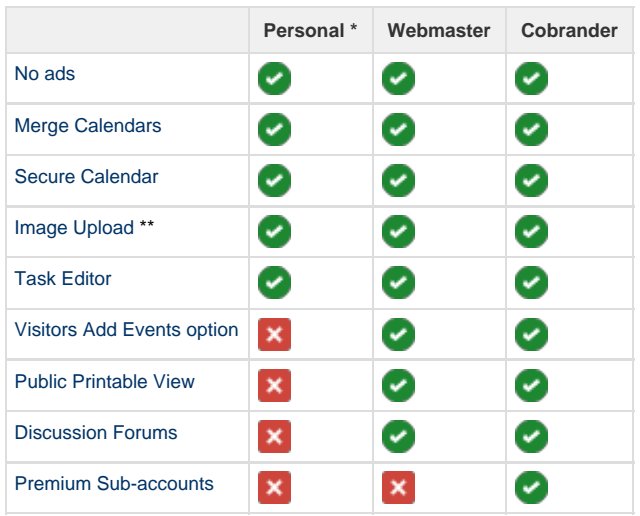

Please visit our [subscription page](http://www.localendar.com/cal?JSP=/subscribe/premium_index) for current prices

\* As of Feb 1, 2016, the Personal subscription plan is no longer available to new members

\*\* Storage allowance: 1 Meg for Personal subscriptions, 5 Meg for all other subscriptions

#### **Scheduling**

localendar's [Resource Scheduling](http://localendar.com:8080/docs/display/lc/Resource+Scheduling) features (which allow you to manage appointments, reservations, etc) are billed separately and not included in any of the packages outlined above.

### <span id="page-0-3"></span><span id="page-0-2"></span>**What exactly is the Cobrander Ultra subscriptions?**

To understand this explanation, you should be familiar with [Basic calendar cobranding](http://localendar.com:8080/docs/display/lc/Cobranding).

Cobranding lets you give your visitors the ability to create their own personal localendar calendars, directly from your site. Each calendar a visitor creates is associated with your main localendar account (also known as the cobranding administration account).

With a Cobrander Ultra subscription, no ads are shown for your cobranding administration account and your cobranded members' accounts. Your cobranding admin account and cobranded members will have individual Task Editors and Discussion boards. Think of this option as giving all of your cobranded members their own personal Webmaster subscription.

### <span id="page-1-0"></span>How are Subscriptions billed?

When you create a subscription, it will be automatically renewed when the subscription period is about to expire. We do not send renewal reminders; the subscription expiration date of your calendar is always displayed on the [localendar menu.](http://localendar.com:8080/docs/display/lc/Overview+of+the+localendar+menu)

Subscriptions are managed and renewed securely via [Stripe](https://stripe.com). localendar does not retain any member payment or billing information. ([Why Stripe](http://localendar.com:8080/docs/display/lc/Why+Stripe+is+secure+for+payments) [is secure for payments](http://localendar.com:8080/docs/display/lc/Why+Stripe+is+secure+for+payments))

For localendar members who joined prior to Feb 1, 2016: Subscriptions are managed and renewed via [Paypal.](http://paypal.com) localendar does not retain any member payment or billing information.

<span id="page-1-1"></span>**Can I pay by check or Money order?** 

Yes. Please make payment to:

localendar.com 9 Hankins Road Sussex, NJ 07461

#### **Remember**

Please make sure to include your localendar member name if you are using this payment option. Otherwise, we cannot activate your subscription.

<span id="page-1-2"></span>**My organization requires a signed W9 form. Can I get one?** 

Sure. [Here is a link](http://localendar.com:8080/docs/download/attachments/67669/SignedW9-localendar.pdf?version=1&modificationDate=1528123169643&api=v2) to download a pdf of a signed W9.

### <span id="page-1-3"></span>How can I cancel an existing subscription?

Cancelled subscriptions do not receive a pro-rated refund. After cancelling a subscription, you will still retain access to the premium features until the end of your current subscription period, however these services will not be automatically renewed.

#### For localendar members who joined after Feb 1, 2016:

To cancel the subscription, simply navigate to the page where you first subscribed. Instead of a "Purchase Subscription" button, you should instead see a button to "Cancel" your current subscription.

#### For localendar members who joined prior to Feb 1, 2016:

All recurring subscriptions are managed by Paypal. In order to cancel the subscription, you must do the following:

- 1. Log in to your [PayPal account](https://www.paypal.com).
- 2. Click the gear icon in the upper right corner to go to Settings
- 3. Select Payment Preferences in the left side navigation
- 4. In the My preapproved payments section, click Update.
- 5. Select the merchant whose agreement you want to cancel and click Cancel.
- 6. Click Cancel Profile to confirm your request.